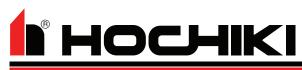

# **AP7 HAND-HELD PROGRAMMER**

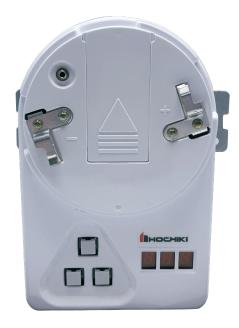

## STANDARD FEATURES

- Compact unit
- · Easy to use
- Provides address setting and reading
- Can be used on both sensors and modules
- Has the diagnostic ability to display the analog • values
- Over 8000 address settings from one battery

## **SPECIFICATIONS**

| 9 VDC    |                             |
|----------|-----------------------------|
| 9 VDC    |                             |
| 0.34 lbs |                             |
| 6 1/4"   |                             |
| White    |                             |
|          | 9 VDC<br>0.34 lbs<br>6 1/4" |

#### Specifications subject to change without notice.

Hochiki America Corporation 7051 Village Drive, Suite 100, Buena Park, CA 90621-2268 Phone: 714-522-2246 Fax: 714-522-2268 Technical Support: 800-845-6692 or technicalsupport@hochiki.com

### **APPLICATION**

The AP7 is designed for use with all analog sensors and modules.

#### ADDRESS SETTING:

- 1. Install sensor onto programmer, ensuring that sensor protrusions align with programmer grooves.
- Press the left button to switch programmer on. A 2. firmware and battery check message will appear followed by the devices address (factory default addresses are 127 or 255).
- 3. Set the required address by incrementing the left and right buttons (the display will show three flashing dots if the address being programmed is different from the device's current address).
- 4. When the desired address is present press the top button to store that address. The flashing dots on the display will no longer be present. The device can be disconnected.

#### **PRODUCT PARTS**

- 9 Volt Battery
- **Remote Programming Cables**

Find latest revision at www.hochiki.com ISC /9001:2015 CERTIFIED

#### Continued on back.

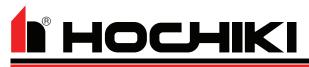

## **AP7 HAND-HELD PROGRAMMER**

#### **PROGRAMMING BUTTONS**

- LEFT BUTTON Power on / Advances the device address by ten.
- RIGHT BUTTON Power off / Advances the device address by one.

TOP BUTTON Stores the displayed addresses to the device and is used to read smoke detector analog values.

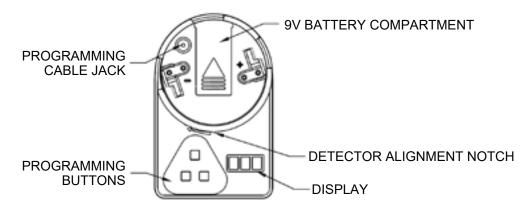

NOTE: Prior to programming, ensure battery is connected.

#### ADDRESS PROGRAMMING:

Install detector onto programmer, turning clockwise. For other devices, use a programming cable.

Press the left button to switch programmer on. A firmware and battery check message will appear followed by the devices address (factory default addresses are 127 or 255).

Set the required address by incrementing the left and right buttons (the display will show three flashing dots if the address being programmed is different from the device's current address).

When the desired address is present press the top button to store that address. The flashing dots on the display will no longer be present. The device can be disconnected

#### **TESTING A SMOKE DETECTOR**

- 1. Install the detector and power on the programmer
- 2. Press the top button. An "A" will appear on the display followed by the analog value.
- 3. The value will be continuously updated for three minutes. Typical clean air values of a clean detector are between 56-66.
- 4. A clean air value greater than 87 indicates the detector should be cleaned.

Refer to the detector's technical bulletin for proper cleaning / return instructions.

#### DISPLAY MESSAGES:

**bAt-** On upon power up (battery check). Also on when battery is low. A low battery is good for up to 3,000 address programming operations.

- E0 Attempting to set an address beyond 127 or 255.
- E1 Attempting to program an address with no device connected.
- E2 Can not find device after power up.
- E3 Invalid sensor response.
- E4 Can not find the device program.
- **E5** Device read error.
- E6 Fail during Analog value reading